## Getting merge summary information and changes legend

You can see how many differences have been detected between the ancestor and the source, as well as between the ancestor and the target, on the **Summary and legend** panel that is located at the top right of the **Merge** window. The panel also helps to understand the decorations and highlighting of elements in both the **Merged Result** tree and the **Specification** panel.

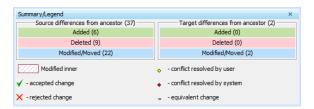

## Related pages Analyzing and managing merge results Understanding content of the Merged Result tree Inspecting element property changes in the Specification panel Inspecting changes in the Change details panel Displaying and navigating through

 Quickly navigating through conflicting changes

changes

- Accepting and rejecting changes
- Viewing and analyzing changes of modified diagrams
- Generating a differences report